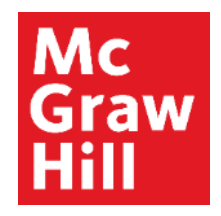

Because learning changes everything.

# **Connect Student Registration**

# **Make the most of Connect**

## **Stay Organized**

• See all of your upcoming Connect assignments in one place with a convenient calendar.

#### **Focus On What Matters**

• Use Reports to track your performance and your understanding of key concepts

#### **Learn On-the-Go**

• Download the free ReadAnywhere app to take your eBook\* and SmartBook 2.0\* with you – online and offline

\* *ReadAnywhere supports newer eBooks and SmartBook 2.0. May not be available in your Connect course.*

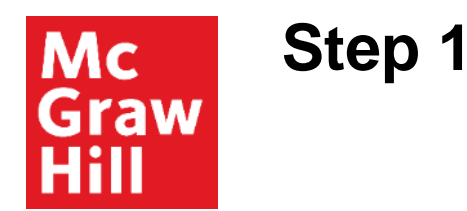

Enter your course URL provided by your instructor.

Enter your email address and click **Begin**.

If you receive the message, **You have a Connect Account** but have forgotten your password, click **Forgot Password**.

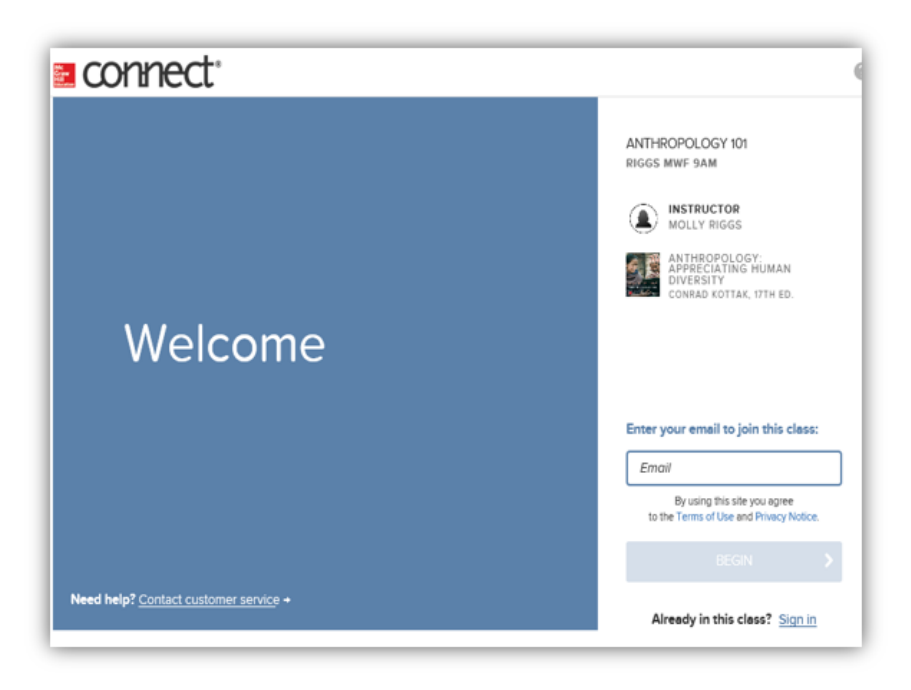

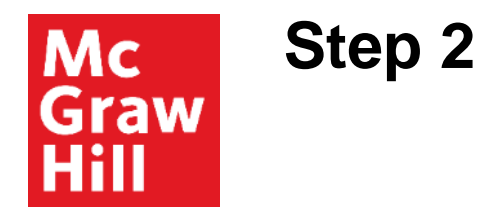

Create your account: Enter email, First and Last Name, create a password and select a security questions.

We recommend using your school email address when creating an account.

Agree to the Terms and Conditions and then click **Continue**.

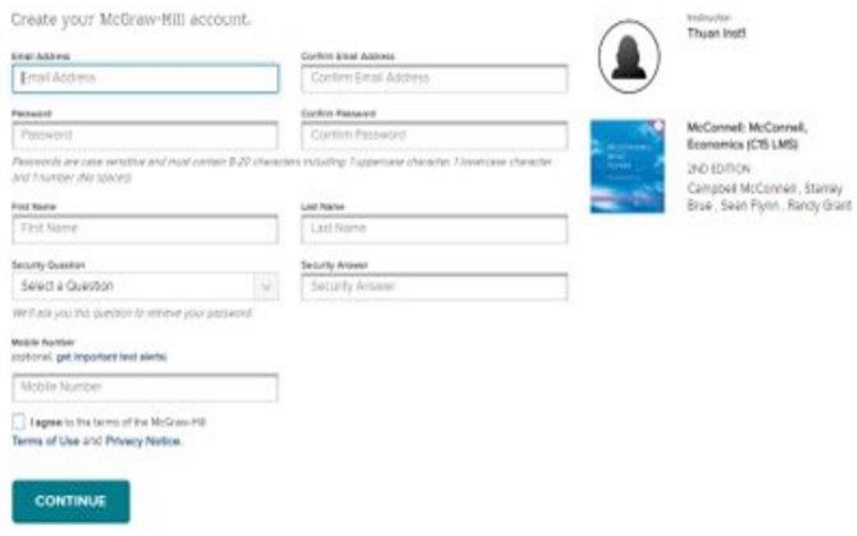

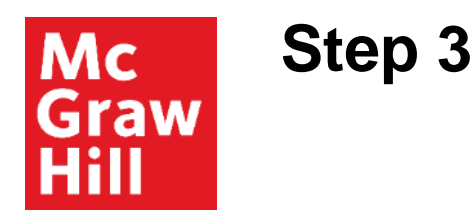

You have three registration options.

- **1. Connect Code:** Enter a Connect access code and click **Redeem**.
- **2. Purchase Online:** Click **Buy It** to use a credit card or PayPal.
- **3. Temporary Access:** Click **Access Now** for a two-week free trial.

**Confirm Access** once registered.

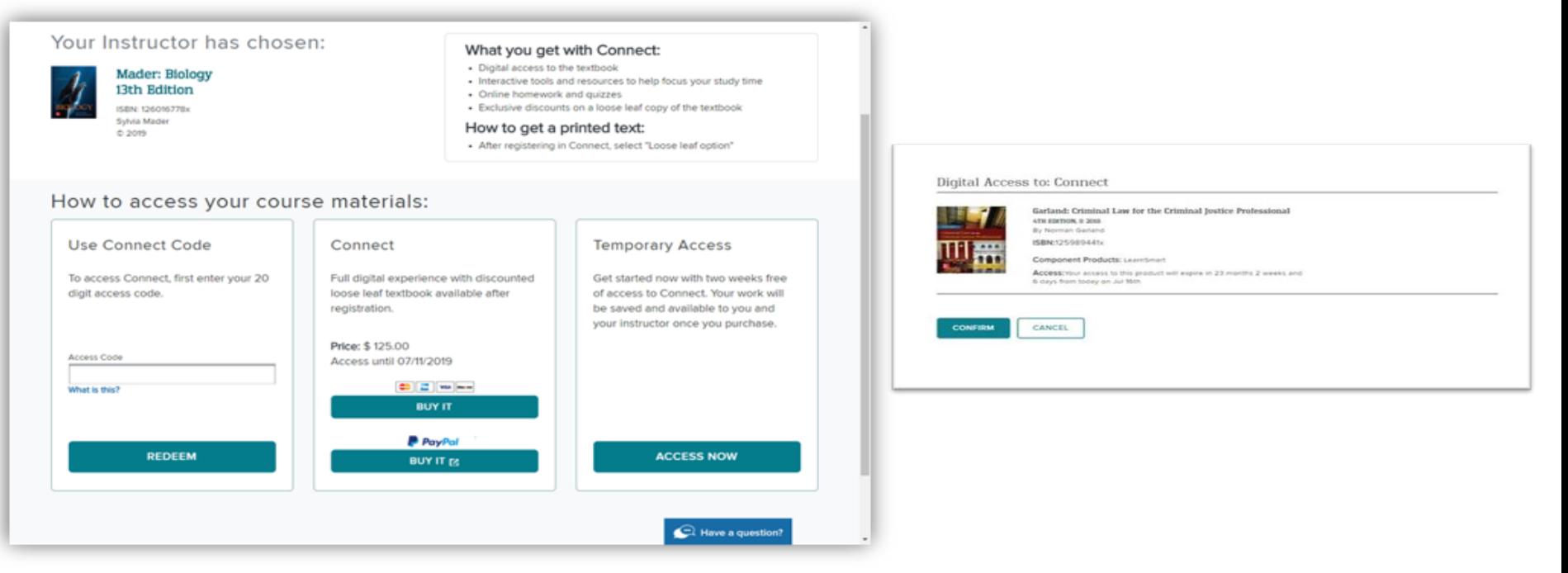

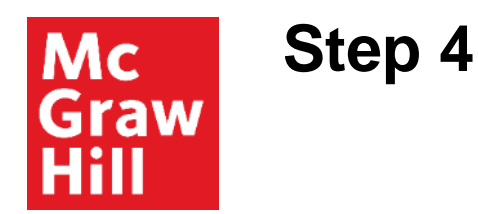

You have successfully joined the class. Click **GO TO CONNECT***.*

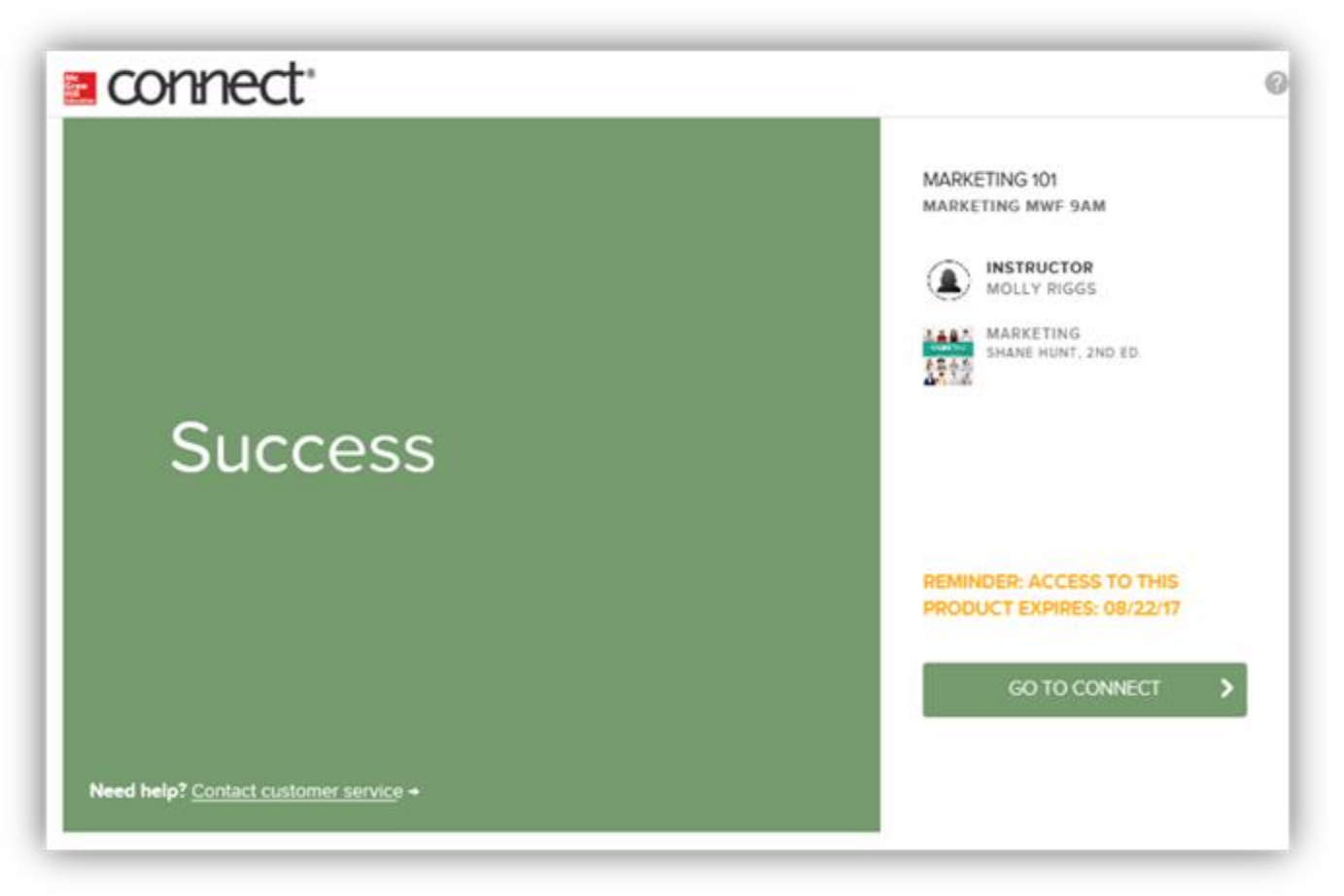

**Support and Resources**

#### TECH SUPPORT & FAQ:

**CALL:** (800) 331-5094

**EMAIL & CHAT:**  https://mhedu.force.com/CXG/s/ **ContactUs** 

**MONDAY-THURSDAY:** 24 hours **FRIDAY:** 12 AM - 9 PM EST **SATURDAY:** 10 AM - 8 PM EST **SUNDAY:** 12 PM – 12 AM EST

## FIND MORE SUPPORT:

mheducation.ca